# TANGO® software

## **GUÍA DE IMPLEMENTACIÓN**

### CONTROL DE PERSONAL

*Integración con sueldos*

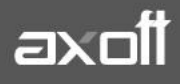

#### **INTEGRACIÓN CON SUELDOS**

Los modelos de integración le permiten indicar qué información (y agrupada de qué forma) desea enviar a Sueldos para su posterior liquidación.

Si en su empresa tiene empleados Mensualizados y Jornalizados, podría definir dos modelos:

- un modelo MENSUALES para empleados Mensualizados detallando los descuentos aplicados, la cantidad de ausencias y llegadas tarde, y la cantidad de horas extras discriminadas por tipo de hora;
- y otro JORNALES para empleados Jornalizados, detallando la cantidad de horas trabajadas y justificadas (por ejemplo, horas no trabajadas por concepto de justificación Lluvia, etc.) y la cantidad de horas trabajadas en la tarea Construcción en días feriados.

Otros ejemplos:

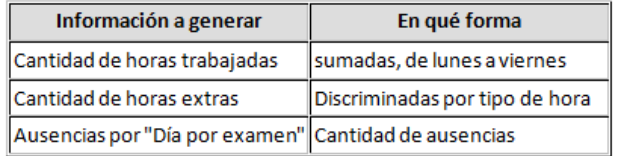

#### **CONSIDERACIONES PREVIAS**

Para la definición de un modelo de integración, deberá tener presente las siguientes consideraciones:

- Horas normales
	- o Generales: Utilice está opción cuando no le interese discriminar las ausencias y demás anormalidades de acuerdo al concepto de justificación asociado. Bajo esta opción no se discrimina por tipo de hora.

Las combinaciones válidas son las que detalla el siguiente cuadro:

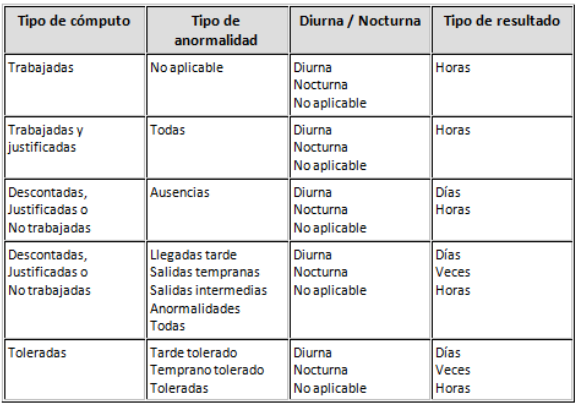

**AXOFT ARGENTINA S.A.** Cerrito 1186 Piso 2º - CP C1010AAX Buenos Aires – Argentina [www.axoft.com](http://www.axoft.com/)

**TANGO CENTRO DE CLIENTES** Cerrito 1214 - CP C1010AAZ Buenos Aires – Argentina +54 (011) 5031-8264 - +54 (011) 4816-2620

**SOPORTE TÉCNICO** Mesa de ayuda: +54 (011) 5256-2919 [servicios@axoft.com](mailto:servicios@axoft.com) Lunes a viernes de 8:30 a 18:30 hs.

o Por tipo de hora: Utilice está opción cuando no le interese discriminar las ausencias y demás anormalidades de acuerdo al concepto de justificación asociado, pero sí le interese desglosarlo por tipo de hora.

Las combinaciones válidas son las que detalla el siguiente cuadro:

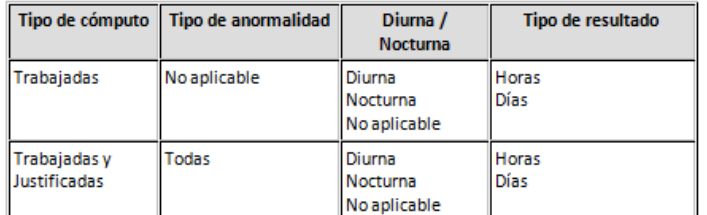

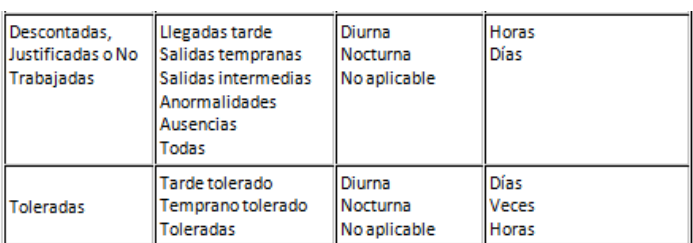

- Horas extras: Puede informar la cantidad de Horas, de Veces o de Días en que se trabajó horas extras.
- Horas no trabajadas por concepto
	- o Generales: Utilice está opción cuando le interese discriminar las ausencias y demás anormalidades de acuerdo al concepto de justificación asociado. Bajo esta opción no se discrimina por tipo de hora.

Las combinaciones válidas son las que detalla el siguiente cuadro:

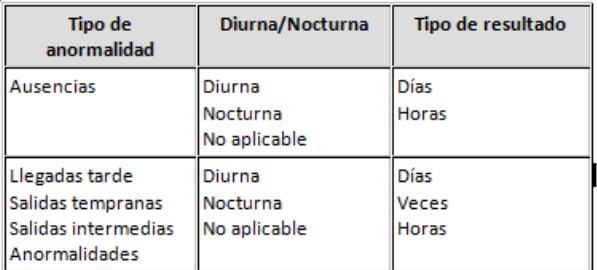

- o Por tipo de hora: Utilice está opción cuando le interese discriminar las ausencias y demás anormalidades de acuerdo al concepto de justificación asociado y al tipo de hora donde se registró la anormalidad. En esta opción puede informar cantidad de horas o días.
- Horas por tarea: Puede informar la cantidad de Horas, de Veces o de Días en que se trabajó cada tarea. Esta función es de utilidad cuando el empleado trabaja horas normales, pero la

**AXOFT ARGENTINA S.A.** Cerrito 1186 Piso 2º - CP C1010AAX Buenos Aires – Argentina [www.axoft.com](http://www.axoft.com/)

remuneración depende de la tarea que realice. En ese caso, notificará a sueldos las horas trabajadas en cada tarea, con códigos de novedad distintos.

#### **PASOS PARA DEFINIR UN MODELO**

1) Verifique en el módulo Procesos Generales-Empleados-Novedades de Sueldos, tener creados los códigos de Novedad y que los mismos afecten Control de Personal.

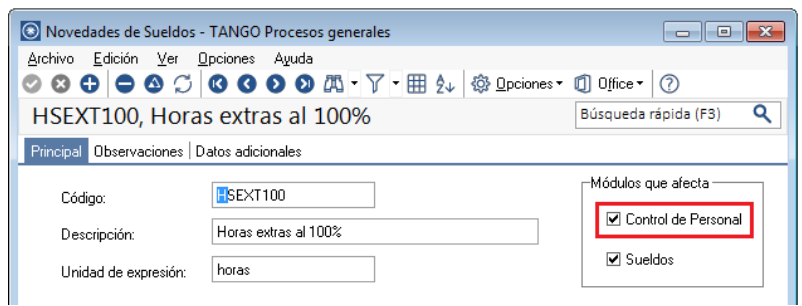

2) Ingrese a Control de Personal-Modelo de Integración con Sueldos y presione el botón AGREGAR. Al hacerlo deberá indicar el código y descripción en la Solapa Principal del modelo a definir.

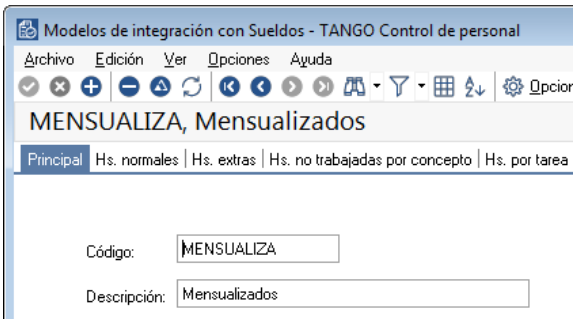

Seguidamente deberá completar cada una de las solapas que necesite, según las consideraciones expuestas anteriormente.

Al completar, cada solapa se le solicitará una serie de datos, exhibiendo un cuadro de opciones disponibles para cada uno de ellos

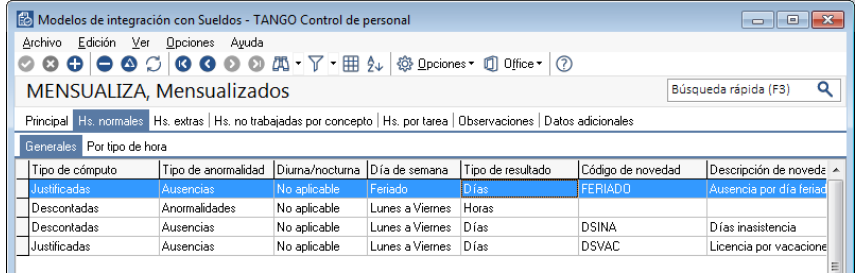

**Tipo de Cómputo:** Es el criterio para filtrar las horas. En empleados Mensualizados puede elegir Trabajadas y Justificadas y en el caso de Jornalizados solo Trabajadas.

**Tipo de Anormalidad**: Podría informar discriminadamente las cada una de las anormalidades.

**AXOFT ARGENTINA S.A.** Cerrito 1186 Piso 2º - CP C1010AAX Buenos Aires – Argentina [www.axoft.com](http://www.axoft.com/)

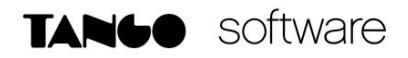

**Diurna/Nocturna:** Esta opción es útil cuando necesite discriminar las horas normales trabajadas en horario diurno, de las trabajadas por la noche; ya que tienen diferente valoración.

**Días de la Semana**: Puede filtrar según el día de trabajo. Esto es útil, por ejemplo cuando se trabajan Feriados o domingos, ya que estos se pagan de manera diferente.

**Tipo de Resultado:** Es la unidad de expresión de estas novedades. Pueden ser Horas (en unidad decimal), Días o Veces (cantidad de ocurrencias de un evento).

Puede ocurrir que un mismo suceso necesite ser reportado a Sueldos bajo dos criterios. Por ejemplo, se notifica la cantidad de veces que un empleado llegó tarde (Veces) y también la duración de la tardanza (Horas). En este caso, deberá ingresar dos líneas en el modelo y cambiar el tipo de resultado según corresponda.

**Código de Novedad:** Selecciones alguno de los valores de la lista sugerida, que se servirá de las novedades definidas en el punto anterior.

#### **EJEMPLOS**

#### **Modelo de Integración para Empleados Jornalizados**

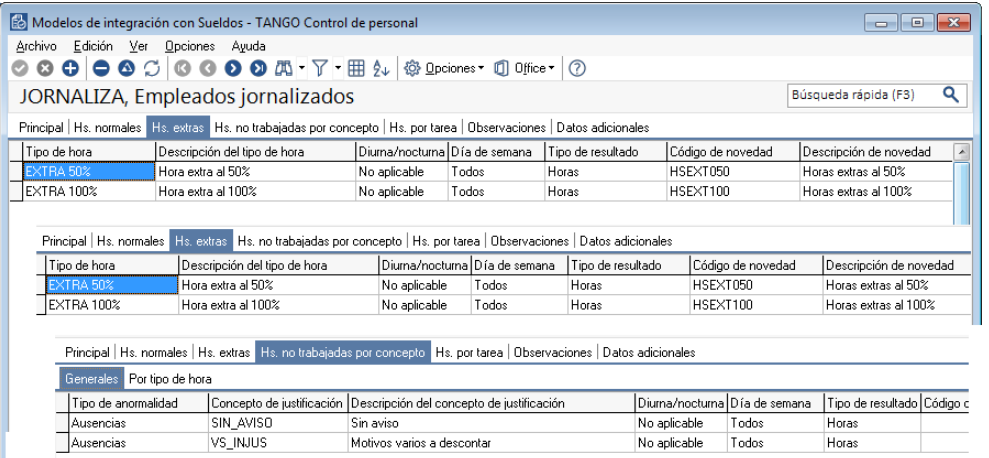

#### **Modelo de Integración para Empleados Mensualizados**

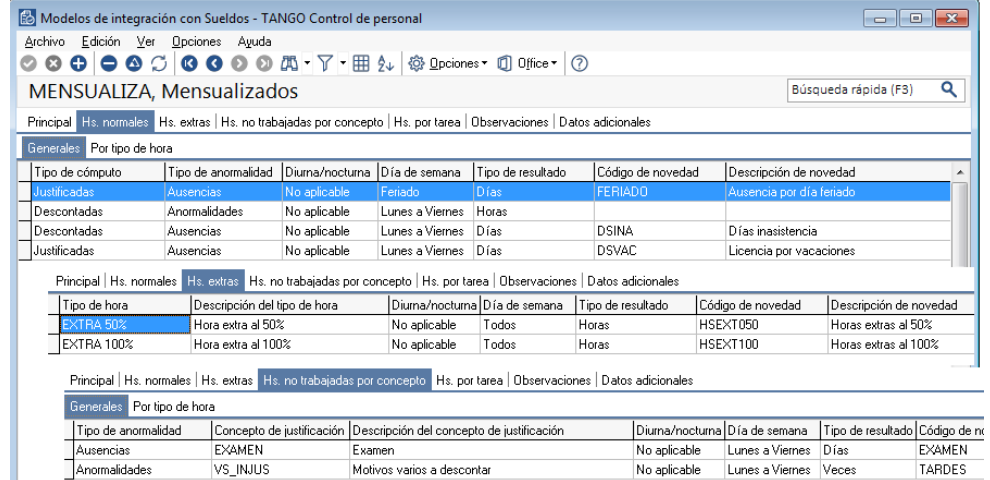

**AXOFT ARGENTINA S.A.** Cerrito 1186 Piso 2º - CP C1010AAX Buenos Aires – Argentina [www.axoft.com](http://www.axoft.com/)

#### **TANGO CENTRO DE CLIENTES**

Cerrito 1214 - CP C1010AAZ Buenos Aires – Argentina +54 (011) 5031-8264 - +54 (011) 4816-2620

**SOPORTE TÉCNICO** Mesa de ayuda: +54 (011) 5256-2919 [servicios@axoft.com](mailto:servicios@axoft.com) Lunes a viernes de 8:30 a 18:30 hs.

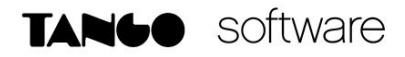

#### **CONSIDERACIONES FINALES**

1. Una vez definido los distintos modelos de integración, indique en la ficha del legajo el modelo que debe utilizar cada empleado.

Para esto, acceda a la solapa CÓMPUTO DE HORAS y en la sección inferior de pantalla complete el campo **MODELO DE INTEGRACIÓN.**

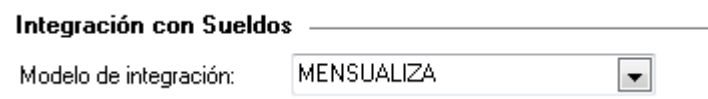

2. Utilice el proceso Generación de novedades a Sueldos para enviar a ese módulo la información de las novedades. La misma se armará en base a los modelos de integración asociados a cada empleado. Recuerde que las novedades se generarán a partir de la información procesada en los Partes Diarios.

Presione SIGUIENTE en la ventana de bienvenida e indique el rango de fechas a procesar. Seguidamente, seleccione los legajos según algún criterio.

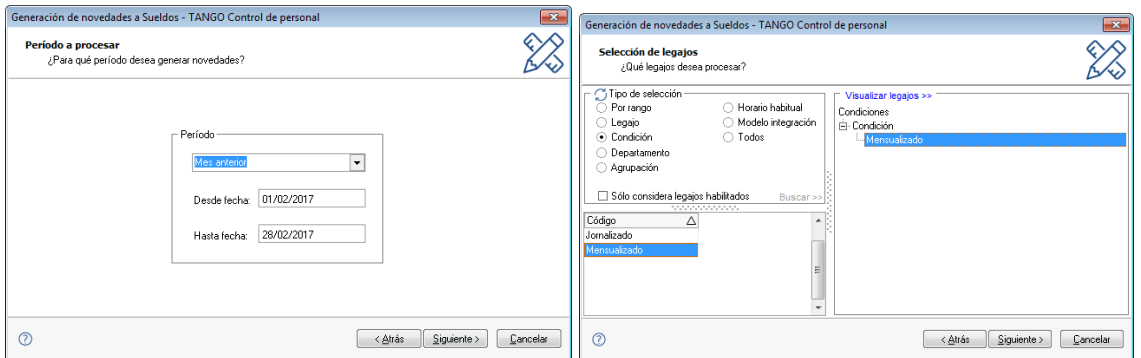

Seguidamente se le solicitará la Modalidad de Generación del archivo. Si tiene el Módulo Sueldos en la misma instalación y según lo establecido en Parámetros del Módulo de Sueldos, es posible grabar directamente en ése módulo las novedades generadas a partir de este proceso.

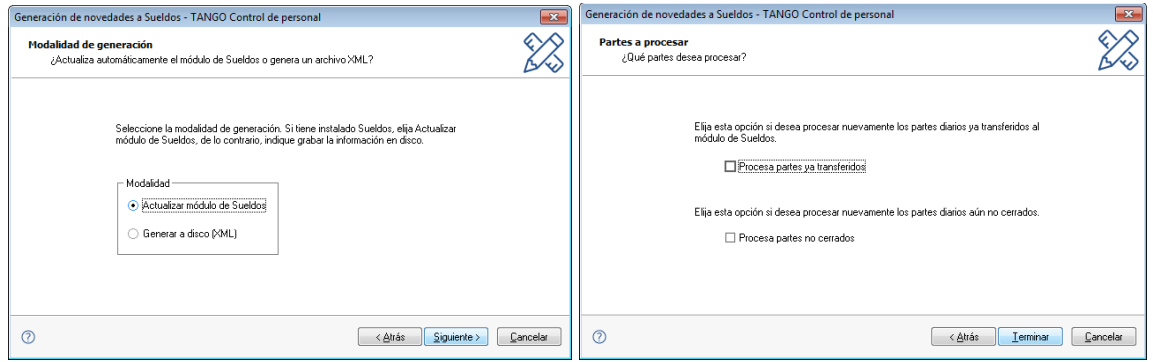

Finalmente, el sistema notificará los resultados de la operación.

**AXOFT ARGENTINA S.A.** Cerrito 1186 Piso 2º - CP C1010AAX Buenos Aires – Argentina [www.axoft.com](http://www.axoft.com/)

**TANGO CENTRO DE CLIENTES** Cerrito 1214 - CP C1010AAZ Buenos Aires – Argentina +54 (011) 5031-8264 - +54 (011) 4816-2620

**SOPORTE TÉCNICO** Mesa de ayuda: +54 (011) 5256-2919 [servicios@axoft.com](mailto:servicios@axoft.com) Lunes a viernes de 8:30 a 18:30 hs.